# Bugs & Wish list

Allow end user to switch codemirror on in tracker field textareas when the site feature allows | Tiki Wiki CMS Groupware :: Development

## [Allow end user to switch codemirror on in](https://dev.tiki.org/item5064-Allow-end-user-to-switch-codemirror-on-in-tracker-field-textareas-when-the-site-feature-allows) [tracker field textareas when the site feature](https://dev.tiki.org/item5064-Allow-end-user-to-switch-codemirror-on-in-tracker-field-textareas-when-the-site-feature-allows) [allows](https://dev.tiki.org/item5064-Allow-end-user-to-switch-codemirror-on-in-tracker-field-textareas-when-the-site-feature-allows)

Status

● Open

Subject

Allow end user to switch codemirror on in tracker field textareas when the site feature allows

Version

12.x

13.x

14.x

**Category** 

- Usability
- Dogfood on a \*.tiki.org site
- Consistency

Feature

**Trackers** Edit interface (UI) Syntax highlighter (Codemirror)

Resolution status

New

Submitted by Xavier de Pedro

Lastmod by Xavier de Pedro

Rating

#### ★★11★★★★11★★★★11★★★★11★★★★11★★ (1) @

Related-to

• **0** [14.x: Comments can't be posted nor edited when codemirror is switched on \(or 'disabled but](https://dev.tiki.org/item5294-14-x-Comments-can-t-be-posted-nor-edited-when-codemirror-is-switched-on-or-disabled-but-switchable) [switchable'\)](https://dev.tiki.org/item5294-14-x-Comments-can-t-be-posted-nor-edited-when-codemirror-is-switched-on-or-disabled-but-switchable)

Description

When codemirror is on and its default mode is set to "Off (but switchable)", the end user expects to see a button available in tracker item textareas (like in dev.t.o/t5 bug tracker).

But it's not available still.

To see it reproduced: Log in here: [http://xavi-9794-5064.show.tikiwiki.org/tiki-index.php?page=Contact\\_us&itemId=1](http://xavi-9794-5064.show.tikiwiki.org/tiki-index.php?page=Contact_us&itemId=1) u: admin

p: 12345

Codemirror has been set to on (with default theme). If you edit the "Contact\_us" page you'll see the content highlighted.

However, no highlighting in the tracker text area field.

Maybe the best option would be to allow the tracker admin to set an option for text areas to include the button to toggle the "highlighter" upon user request (as with text areas in wiki pages).

This way, codemirror could be set to "Disabled but switchable" (default preference in new installs), and each user could decide whether to enalbe highlighting in that text area or not (to prevent side issues in some cases with codemirror on, from happening always in all text areas, etc)

Solution

Maybe the best option would be to allow the tracker admin to set an option for text areas to include the button to toggle the "highlighter" upon user request (as with text areas in wiki pages).

This way, codemirror could be set to "Disabled but switchable" (default preference in new installs), and each user could decide whether to enalbe highlighting in that text area or not (to prevent side issues in some cases with codemirror on, from happening always in all text areas, etc)

Importance 4 Easy to solve? 8 Priority 32 Demonstrate Bug (Tiki 19+) Please demonstrate your bug on show2.tikiwiki.org Version: trunk ▼ [Create show2.tikiwiki.org instance](#page--1-0) Ticket ID 5064 Created Saturday 14 December, 2013 12:10:26 GMT-0000 by Xavier de Pedro LastModif Sunday 21 September, 2014 09:28:44 GMT-0000

### Comments

## Attachments

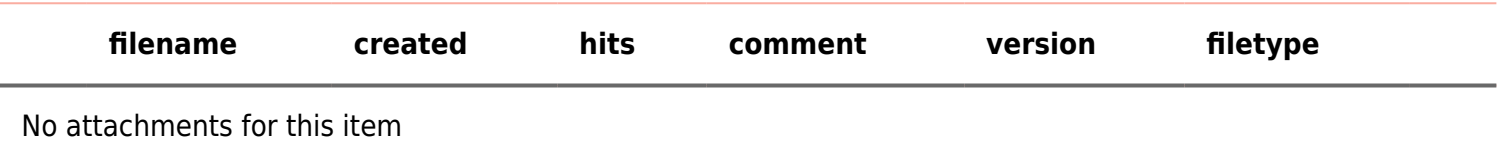

The original document is available at

[https://dev.tiki.org/item5064-Allow-end-user-to-switch-codemirror-on-in-tracker-field-textareas-when-the-site-fea](https://dev.tiki.org/item5064-Allow-end-user-to-switch-codemirror-on-in-tracker-field-textareas-when-the-site-feature-allows) [ture-allows](https://dev.tiki.org/item5064-Allow-end-user-to-switch-codemirror-on-in-tracker-field-textareas-when-the-site-feature-allows)

[Show PHP error messages](https://dev.tiki.org/tiki-view_tracker_item.php)